DASH (Dynamic Adaptive Streaming over HTTP) streaming system

## Goals:

- 1. Upload a MP4 video at least 3 mins to a web server.
- 2. Split the MP4 file into streamlets, i.e., 10 second long video files.
- 3. Transcode the streamlets into 3 different streamlets (e.g., low, medium, high quality).
- 4. Create a playlist (.m3u8) on the web server.
- 5. Implement a simple Android DASH media player to play your video.
- 6. Users can switch among quality levels using your

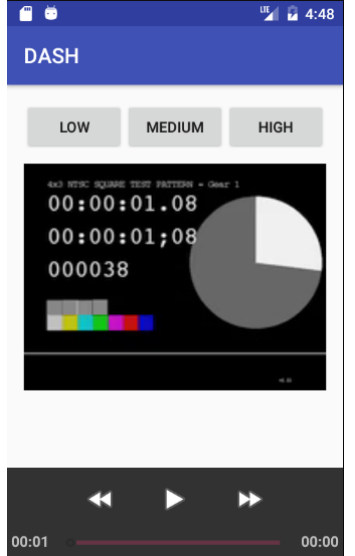

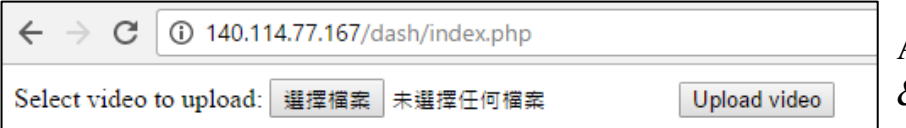

A simple DASH player & web interface.

GUI.

Notes:

- On the web server, write scripts in the **Python** or **PHP** language to
	- 1) Allow users to upload the video.
	- 2) Split the video into streamlets.
	- 3) Transcode the streamlets to 3 different qualities.
	- 4) Generate the playlists (.m3u8) on the web server.
- Use **FFmpeg** to transcoder.
- Use **Java** and Android Studio IDE to write your Android App.
- You need to know some basic Linux commands: ls, mv, cd, chmod, ...

You need to submit a .zip file that contains the following files to the FTP

(The information of FTP will be posted on Facebook.)

- 1. A report.
- 2. Android source code.
- 3. Web site source code

Deadline: Mar.30(四) 23:59:59

Guides:

- 1. If you don't have your own server, you can use **VMware Workstation player** to host your server. And you have to run the Android emulator on the same PC to connect the VM.
- 2. Change the network adapter setting of your VM to Bridge.

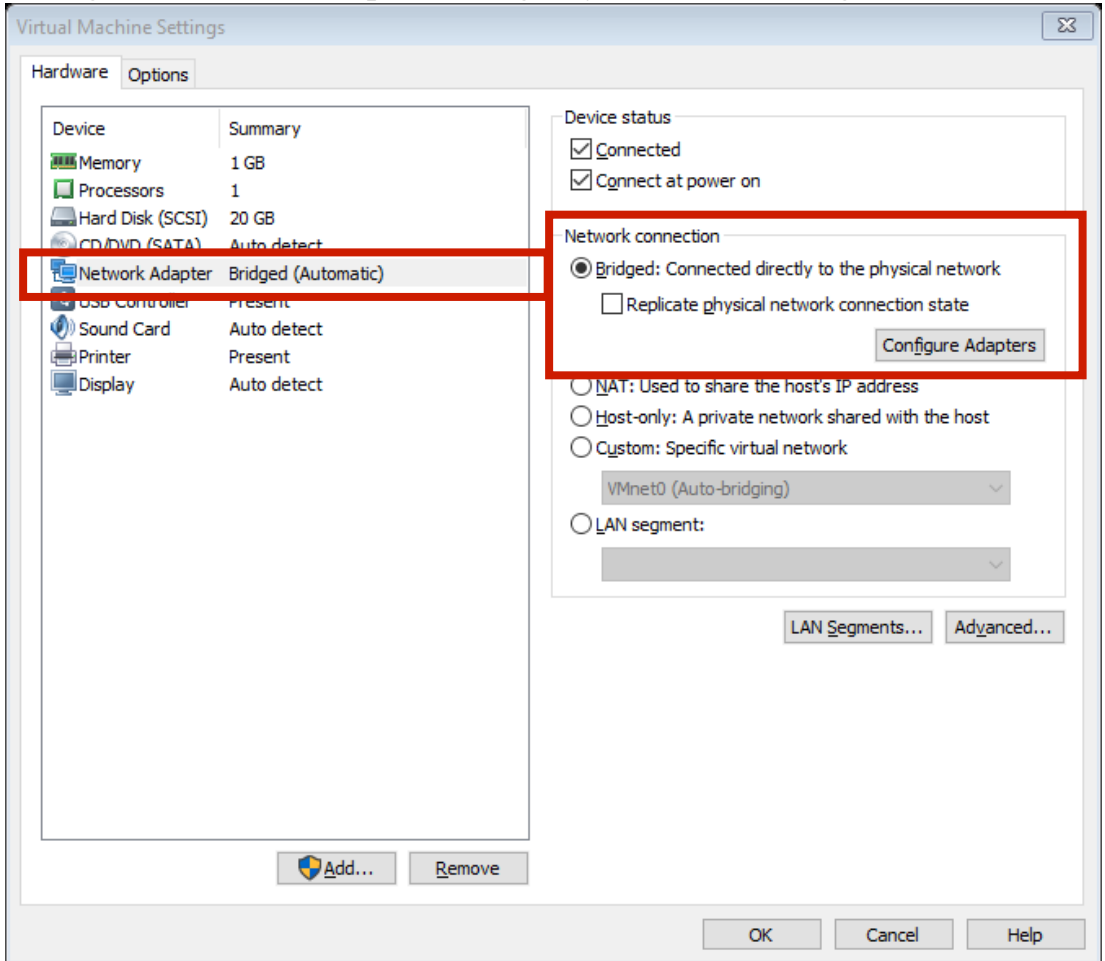

- 3. You can install **Ubuntu 16.04** (or other OS you are familiar with) on your server.
- 4. Install Web server (**Apache2**, **Nginx** or others)
- 5. Install **PHP** or **Python**

sudo apt-get install apache2 php libapache2-mod-php

The example commands use on Ubuntu 16.04. (Apache2 and PHP 7.0.15)

## 6. Install **FFmpeg**

sudo apt-get install ffmpeg

The example commands use on Ubuntu 16.04. (FFmpeg version: 2.8.11) 7. You should be able to see the default web page on your PC.

Use if config command to check the IP of your VM.  $\leftarrow$   $\rightarrow$  C 0 192.168.1.99 □ × 3 OBS ■ Unity ■ Android ■ JAVA ■ Web ■ 經緯度與公里的計算 | 美 Building Android Ubuntu 64-bit - VMware Workstation 12 Plaver (Non-commercial use only) Player ▼ | || ▼ 母 II 图  $\left\| \cdot \right\|$ **11 40)** 7:53 PM  $\frac{1}{32}$  ache2 Ubuntu Default Page Terminal **O** mmsl@ubuntu: - $\odot$ It works! used to test the correct operation of the Apache2 server after t is based on the equivalent page on Debian, from which the Ubuntu ou can read this page, it means that the Apache HTTP server installed<br>ou should **replace this file** (located at /var/www/html/index.html) HTTP server. eb site and don't know what this page is about, this probably means E Link encap:Local Loopback<br>inet addr:127.0.0.1 Mask:255.0.0.0<br>inet6 addr: ::1/128 Scope:Host<br>uP LOOPBACK RUNNING MTU:65536 Metric:1<br>RX packets:201 errors:0 dropped:0 overruns:0 frame:0<br>RX packets:201 errors:0 dropped:0 over ble due to maintenance. If the problem persists, please contact the **EREM Configuration Overview** uration is different from the upstream default configuration, and split<br>teraction with Ubuntu tools. The configuration system is **fully** teraction with ubuntu tools. The configuration system is **tuil**<br>oc/apache2/README.Debian.gz. Refer to this for the full<br>or the web server itself can be found by accessing the **manu**<br>ed on this server. web server itself can be found by accessing the manual if the  $nms$ l@ubuntu:~S ache2 web server installation on Ubuntu systems is as follows:  $\overline{a}$ The installed version of Wiware Tools is not up to date. Log in to the guest operating system and<br>dick "Lindate Tools." Update Tools Remind Me Later Never Remind Me ifiguration file. It puts the pieces together by including all remaining configuration files when starting up the web server. ports, conf is always included from the main configuration file. It is used to determine the listening ports for incoming connections, and this file can be customized anytime. Configuration files in the mods-enabled/, conf-enabled/ and sites-enabled/ directories contain particular configuration snippets which manage modules, global configuration fragments, or virtual host configurations, respectively. They are activated by symlinking available configuration files from their respective \*-available/ counterparts. These should be managed by using our helpers azenmod, azdismod, azensite,<br>azdissite, and azenconf, azdisconf . See their respective man pages for detailed information. llad annabad. Dun ta tha una af a internacialala a finita dafarili

- 8. For php to execute FFmpeg commands, you can see here: https://trac.ffmpeg.org/wiki/PHP
- 9. Your DASH media player need to read the .m3u8 playlist. For .m3u8 format, you can see here: https://developer.apple.com/library/content/technotes/tn2288/\_index.html

Hint:

• There are some samples of playlists on our server. You can use it to test your program.

**http://140.114.77.167/dash/playlists/bunny.m3u8 http://140.114.77.167/dash/ playlists /low.m3u8**

• The playlists may not work on some players because the HLS (Http Live Streaming) is not support mp4 files. So you are going to build your own player.

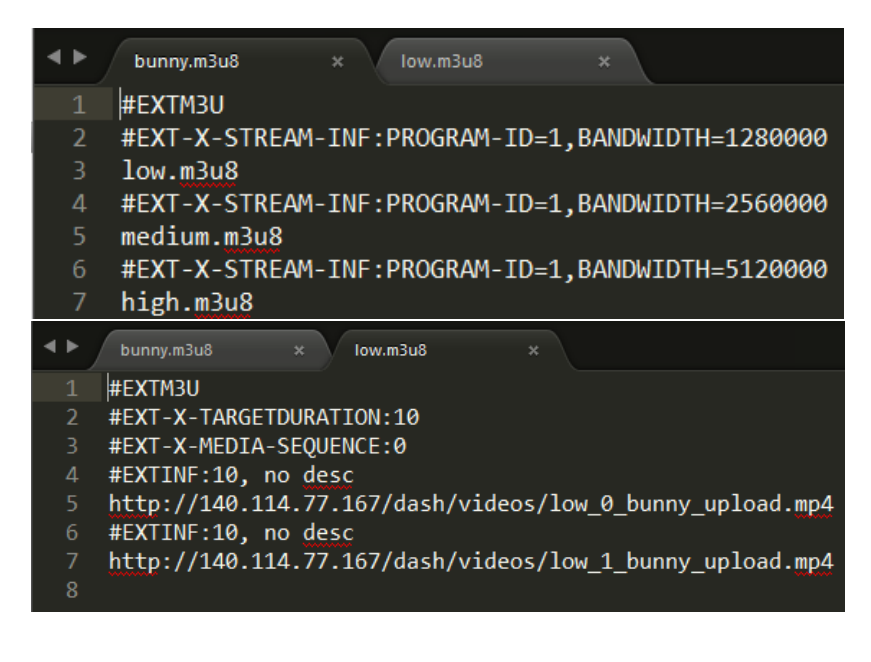

Grading policy:

- (1 point) User can upload the video via your web site.
- (1 point) Your web scripts can split a video into streamlets.
- (1 point) Your web scripts can transcode the video into three qualities.
- (1 point) Your web scripts can generate playlists file in .m3u8 format.
- (2 point) Your Android app can read the playlists via internet.
- (2 point) Your Android app can play streamlets automatically.
- (2 point) Your Android app allows users to switch the quality.